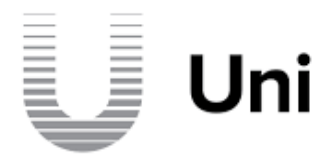

Dear Registrar,

We are pleased to confirm that the onboarding process for the ICM registry portfolio of TLDs (.ADULT .PORN .SEX .XXX) has started.

As a soon-to-be, accredited Uniregistry Registrar – we're genuinely excited to welcome you onboard and provide any assistance in what we believe is a simple and speedy process.

In order for you to onboard with Uniregistry, we have provided you with:

- 1. ICM's OT&E access instructions, credentials and certificates
- 2. Instructions for sending your CSR required for onboarding to ICM's production environment

## **Registrar Console - OT&E:**

- The URL for the Registrar Console is http://console-ote.registrar.adult/
- You may login to the console using the following credentials:
	- o **Username: EMAIL icm-support@mmx.co for username**
	- o **Password: EMAIL icm-support@mmx.co for password**

## **EPP Testing Protocol:**

• Technical details regarding EPP testing on our OT&E environment are available in the Registrar Console at: http://console-ote.registrar.adult/manage/documents

Please use your credentials to access to the OT&E platform and to familiarize yourself with the operation of our EPP interface. Do let us know if you find any issues during testing – we are more than happy to assist, please email us at icm-support@mmx.co.

EPP Account Login Details: In order for you to test domain & contact transfers, we're providing you with two EPP accounts, as follows;

## **Account #1:**

- **Login: EMAIL icm-support@mmx.co for username**
- **Password: EMAIL icm-support@mmx.co for password**

## **Account #2:**

- **Login: EMAIL icm-support@mmx.co for username**
- **Password: EMAIL icm-support@mmx.co for password**

OT&E EPP Server: You may connect to our OT&E EPP server at the following coordinates;

- Server: epp-ote.registrar.adult
- Port: 700

You will need a working X.509 certificate store configuration to ensure your connection is accepted. It is mandatory that your EPP client presents the attached client certificate to our EPP server. While optional, we strongly recommended that you also validate our server certificate using the CA certificates below.

Attached to this message you'll find a zip file containing;

- CA Certificate used to sign all of Uniregistry's SRS platform certificates for EPP
- Intermediate CA Certificate used to sign the EPP OT&E server certificate
- Intermediate CA Certificate used to sign the EPP Production server certificate
- OT&E Client Certificates and Private Keys for both of your test accounts

If you are using a Java library for EPP access and have difficulty setting up a KeyStore that connects to our EPP servers, please refer to the information on "Using Java TLS with Uniregistry", available on the 'Documents' section of the OT&E Registrar Web Console.

Please note, we have provided certificates and private keys to access our OT&E. However, in order for you to receive Production access, we will need you to provide us with a CSR in order for us to generate a client certificate.

Production Environment Onboarding: Please email us before 28 September 2019 your CSR based on:

- A key length of at least 2,048 bits along with the CN (Common Name) corresponding to the name we've provided below.
- **•** Ensure the value of the CN is set to all lowercase: -- client  $id -$

We're here to help, please contact our dedicated migration support team if you experience any issues with your OT&E credentials, require any additional assistance or have any questions.

We look forward to a simple and speedy onboarding experience!

Kindest regards, Uniregistry Support Team

Hours: Mon-Fri 9:00 AM – 5:00 PM (PST) icm-support@mmx.co +1 949-706-2300 ext. 4230